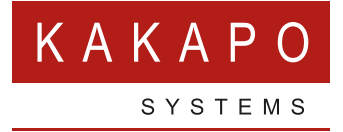

## UNITY – EXPORT **REGISTRY SETTINGS**

## **UNITY – EXPORT REGISTRY SETTINGS**

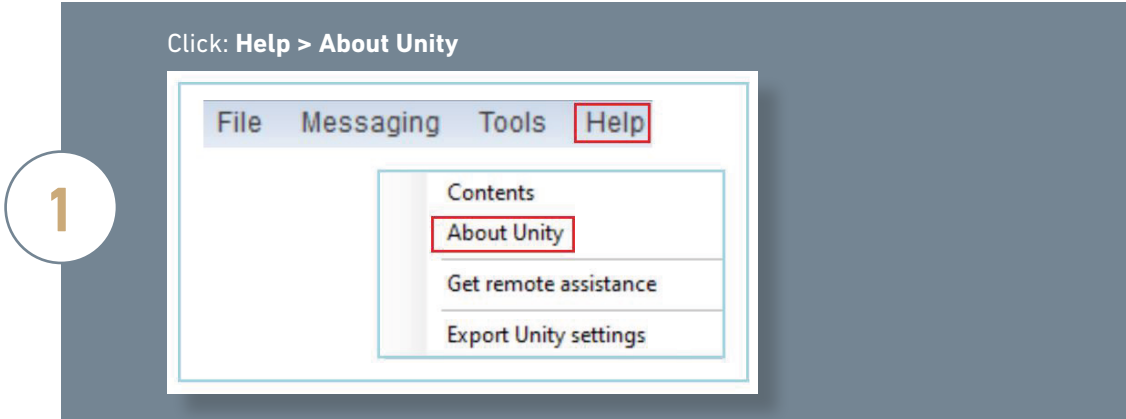

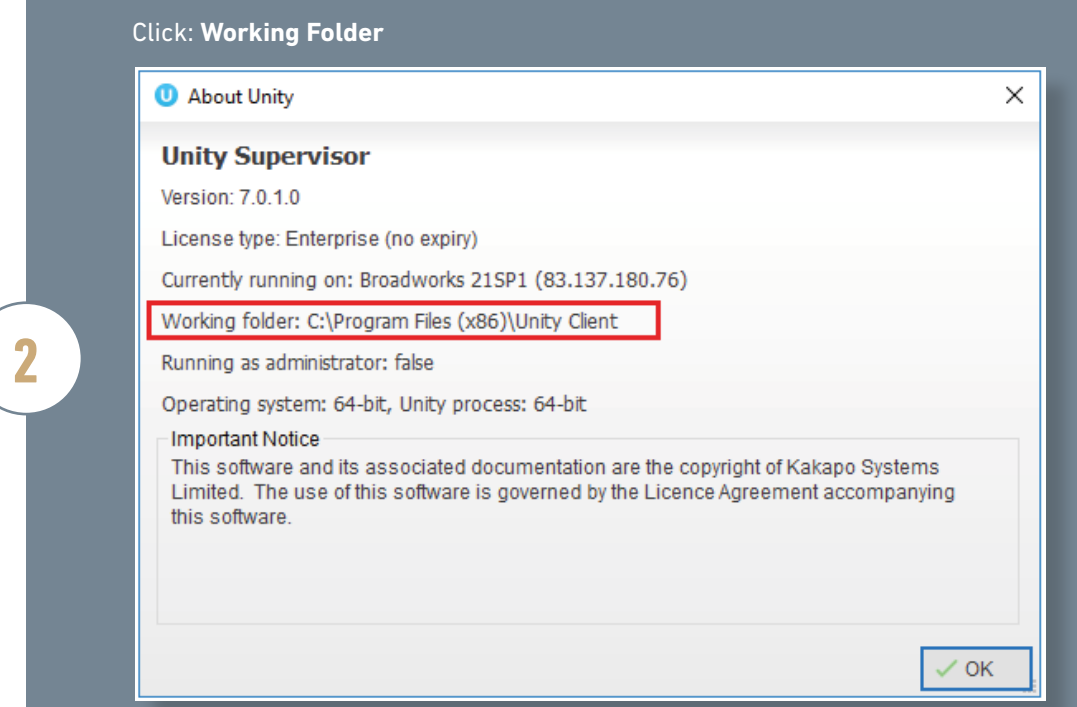

'Would you like to zip the Log folder?' – Click **No.** This will open the install location in Windows Explorer Unity **3** Would you like to zip the Log folder and save the zip file to the working folder? Yes No

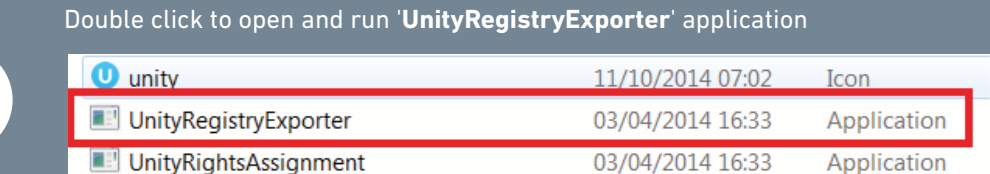

Click **Yes** to run when prompted by Windows

**4**

**5**

Press **Enter** to close when prompted in the command window

Right click the **'UnityExport' Registration Entries** file and send to Zip

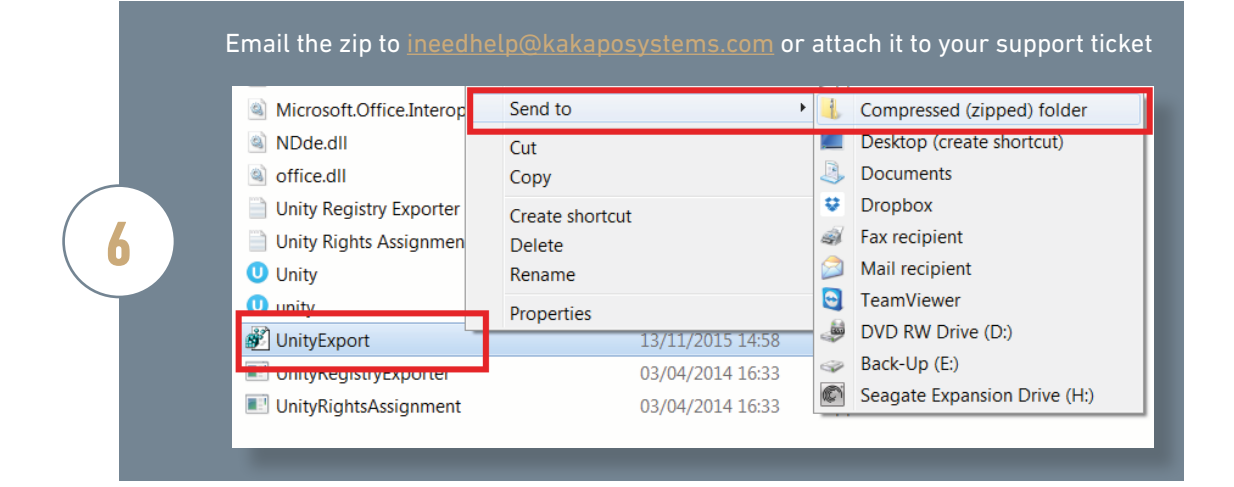

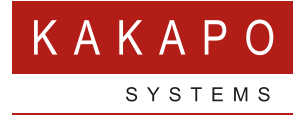

**© Kakapo Systems 2023 T** +44 (0)207 084 6845 **E** tellmemore@kakaposystems.com **W** www.kakaposystems.com International House **|** 36-38 Cornhill **|** London **|** EC3V 3NG

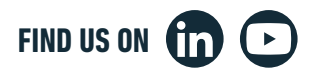